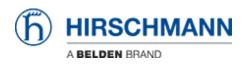

Base de connaissances > Products > HiMobile > Why does HiMobile request information about bluetooth devices during installation?

## Why does HiMobile request information about bluetooth devices during installation?

- 2018-02-21 - HiMobile

For Android devices HiMobile uses the device name as configured in the bluetooth settings to register in Industrial HiVision.

Before installation of HiMobile the user needs to confirm the following message.

| HiMobile |                                                                                  |  |  |  |  |  |  |  |
|----------|----------------------------------------------------------------------------------|--|--|--|--|--|--|--|
|          | Do you want to install this application? It will get access to:                  |  |  |  |  |  |  |  |
| PRIVACY  |                                                                                  |  |  |  |  |  |  |  |
|          | take pictures and videos                                                         |  |  |  |  |  |  |  |
| ۲        | approximate location (network-based)<br>precise location (GPS and network-based) |  |  |  |  |  |  |  |
|          | find accounts on the device                                                      |  |  |  |  |  |  |  |
| DEV      | VICE ACCESS                                                                      |  |  |  |  |  |  |  |
| ⁺↓       | full network access<br>receive data from Internet<br>view network connections    |  |  |  |  |  |  |  |
| *        | pair with Bluetooth devices                                                      |  |  |  |  |  |  |  |
| Î        | control flashlight<br>control vibration                                          |  |  |  |  |  |  |  |
|          | CANCEL INSTALL                                                                   |  |  |  |  |  |  |  |

## **Example**

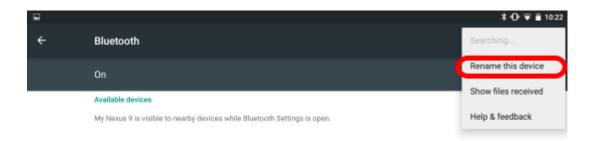

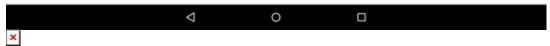

To change the device name navigate to the bluetooth settings and select 'Rename this device'

|      |                   |                  |                                  |        |     |            |      |   | * 0 | 🕈 🐨 💼 10:22 |
|------|-------------------|------------------|----------------------------------|--------|-----|------------|------|---|-----|-------------|
| ÷    |                   |                  |                                  |        |     |            |      |   |     | Q :         |
|      | On                |                  |                                  |        |     |            |      |   |     |             |
|      | Available devices |                  | Rename this device<br>My Nexus 9 |        |     |            |      | 0 |     |             |
|      | My Nexus 9        | is visible to pe | My Nexus                         | 3<br>• |     | CANCEL REP | IAME |   |     | l           |
|      |                   |                  |                                  |        |     |            |      |   | _   | Ŷ           |
| q    | W 2               | е                | r <sup>4</sup>                   | t      | у 6 | u 7        | i s  | ° | p°  | ⊠           |
| а    | s                 | d                | f                                | g      | h   | j          | k    | Ι |     | 0           |
| *    | z                 | х                | С                                | ٧      | b   | n          | m    | ! | ?   | *           |
| ?123 | , (               |                  |                                  |        |     |            |      |   |     | ٢           |
|      |                   |                  | $\nabla$                         |        | 0   |            |      |   |     |             |

The specified device name in the bluetooth settings is the device name HiMobile registers the mobile device in Industrial HiVision.

## Industrial HiVision Mobile Devices

| Preferences           | Contraction of the   |             |              |          |                                                        |               | - × -  |  |  |  |
|-----------------------|----------------------|-------------|--------------|----------|--------------------------------------------------------|---------------|--------|--|--|--|
| Tasics                |                      |             |              |          | Mobile Devices                                         |               |        |  |  |  |
| P Discover Devices    | Mobile Devices       |             |              |          |                                                        |               |        |  |  |  |
| - Sevent Forwarding   | Push Notifications A | Device Name | Device Madel | Photocol | Registered ID                                          | Device UUED   | Qelete |  |  |  |
| - J Dvent Actions     | Active               | Ny Neuro 9  | Nexus 9      |          | APAS shouling in 3r279 and to 2016 driving to 40 kess. |               |        |  |  |  |
| Ser defined Actions   |                      |             |              |          |                                                        |               |        |  |  |  |
| - Jag License         |                      |             |              |          |                                                        |               |        |  |  |  |
| Display               |                      |             |              |          |                                                        |               |        |  |  |  |
| - Canguage            |                      |             |              |          |                                                        |               |        |  |  |  |
|                       |                      |             |              |          |                                                        |               |        |  |  |  |
| Appearance            |                      |             |              |          |                                                        |               |        |  |  |  |
| Status Colors         |                      |             |              |          |                                                        |               |        |  |  |  |
| Device Ican           |                      |             |              |          |                                                        |               |        |  |  |  |
| Advanced              |                      |             |              |          |                                                        |               |        |  |  |  |
| - 2 Program Access    |                      |             |              |          |                                                        |               |        |  |  |  |
| - Device Credentials  |                      |             |              |          |                                                        |               |        |  |  |  |
| Nanagement Station    |                      |             |              |          |                                                        |               |        |  |  |  |
| - A CPC-GMP           |                      |             |              |          |                                                        |               |        |  |  |  |
| - P Services          |                      |             |              |          |                                                        |               |        |  |  |  |
| Baternal Applications |                      |             |              |          |                                                        |               |        |  |  |  |
| Device/Port Names     |                      |             |              |          |                                                        |               |        |  |  |  |
| Load/Save             |                      |             |              |          |                                                        |               |        |  |  |  |
| - I NAT Devices       |                      |             |              |          |                                                        |               |        |  |  |  |
| - 🖥 Mobile Devices    |                      |             |              |          |                                                        |               |        |  |  |  |
|                       |                      |             |              |          |                                                        |               |        |  |  |  |
|                       |                      |             |              |          |                                                        |               |        |  |  |  |
|                       |                      |             |              |          |                                                        |               |        |  |  |  |
|                       |                      |             |              |          |                                                        |               |        |  |  |  |
|                       |                      |             |              |          |                                                        |               | _      |  |  |  |
|                       |                      |             |              |          |                                                        | OK Apply Gard | a Bab  |  |  |  |
| ×                     |                      |             |              |          |                                                        |               |        |  |  |  |

The list of all registered mobile devices can be seen in the preferences menu.